## **BS2000-P-Tastenschemata**

P-Tasten (programmierbare Tasten) stehen nur für Sessions vom Typ BS2000 TCP/IP zur Verfügung.

Das Dialogfeld **BS2000-P-Tastenschema** erscheint, wenn Sie ein P-Tastenschema im Konfigurationsmanager bearbeiten oder wenn Sie ein P-Tastenschema in der Terminal-Anwendung erstellen, ändern oder duplizieren.

Im Dialogfeld **BS2000-P-Tastenschema** können Sie den Inhalt der P-Tasten (P1 bis P20) definieren, die bei einem bestimmten BS2000-P-Tastenschema benutzt werden sollen. Das Standard-P-Tastenschema wird in den Kommunikationsparametern einer Session vom Typ BS2000 TCP/IP definiert.

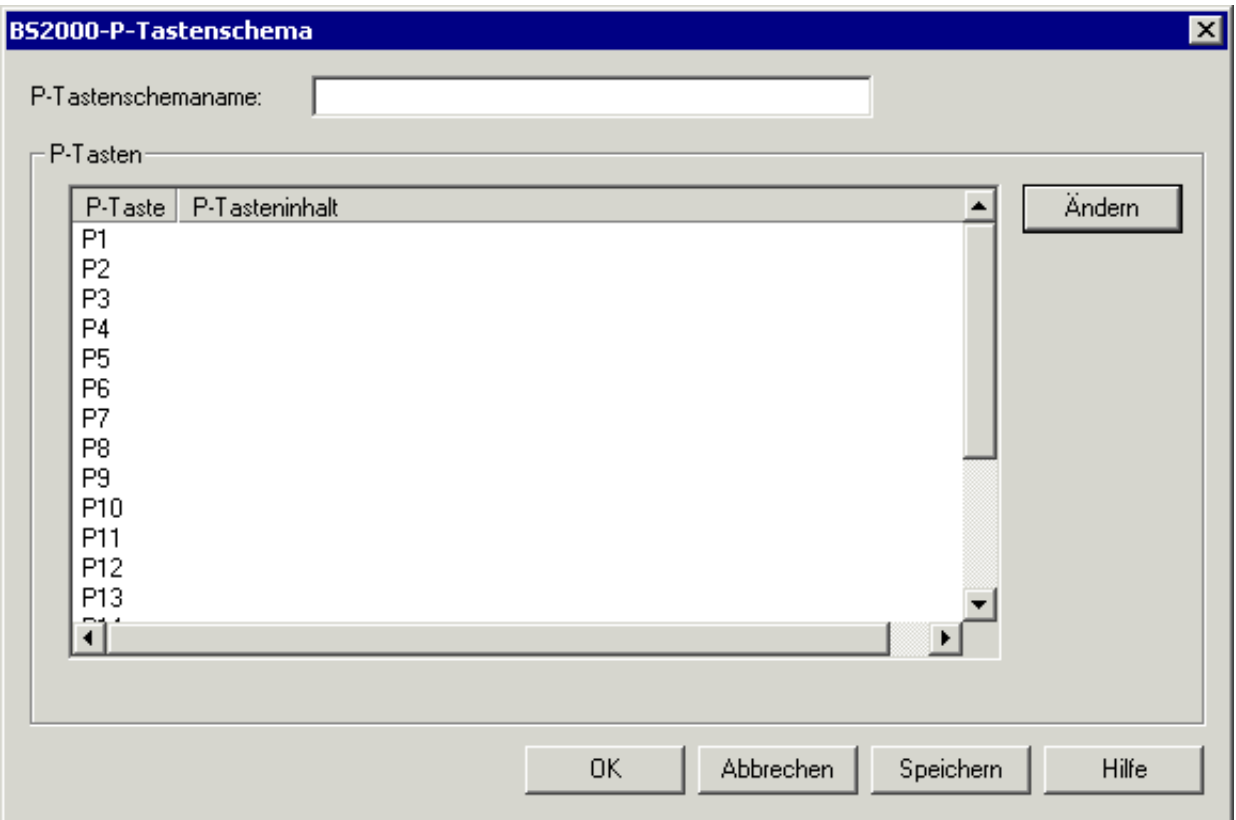

Der P-Tastenschemaname kann bis zu 16 Zeichen lang sein und darf Leerzeichen enthalten. Er kann in diesem Dialogfeld nur dann angegeben werden, wenn Sie ein neues P-Tastenschema mit dem Konfigurationsmanager erstellen. Später kann der Name in diesem Dialogfeld nicht mehr geändert werden.

Das Dialogfeld **BS2000-P-Tastenschema** enthält die folgenden Befehlsschaltflächen (zusätzlich zu den Standardbefehlsschaltflächen):

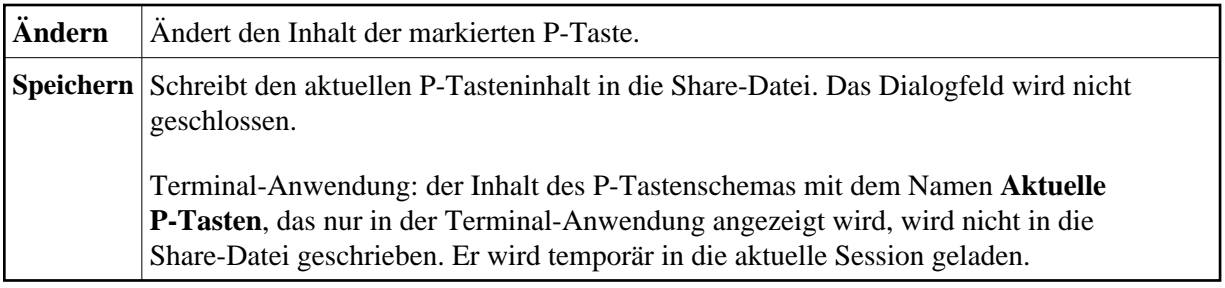

## **P-Tasteninhalt ändern**

1. Markieren Sie die gewünschte P-Taste und wählen Sie die Befehlsschaltfläche **Ändern**.

Oder:

Klicken Sie die gewünschte P-Taste doppelt an.

Das Dialogfeld **Ändern der P-Taste** erscheint. Der Name der aktuellen P-Taste wird in der Titelleiste angezeigt.

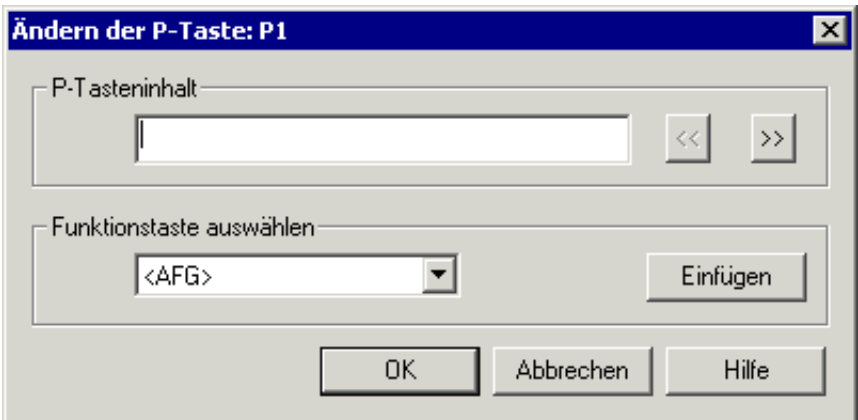

- 2. Geben Sie Folgendes im Textfeld **P-Tasteninhalt** ein:
	- eine Zeichenkette für einen Befehl, oder
	- eine 9750er Terminalfunktion (siehe *Terminal-Funktionstasten*), oder
	- eine Mischung aus den beiden oben genannten Möglichkeiten.

Sie können die Zeichenkette für die Terminalfunktion entweder im Textfeld **P-Tasteninhalt** angeben oder Sie können sie aus dem Dropdown-Listenfeld **Funktionstaste auswählen** auswählen. Das Dropdown-Listenfeld **Funktionstaste auswählen** enthält nur die wichtigsten, am häufigsten benutzen 9750er-Funktionscodes. Alle weiteren Codes müssen im Textfeld **P-Tasteninhalt** eingegeben werden, und zwar in spitzen Klammern. Wenn ein Code mehr als 7 Zeichen (einschließlich der spitzen Klammern) enthält, wird er als reiner Text behandelt.

Der Tasteninhalt kann maximal 500 Zeichen lang sein.

Die folgenden Befehlsschaltflächen stehen zur Verfügung (zusätzlich zu den Standardbefehlsschaltflächen):

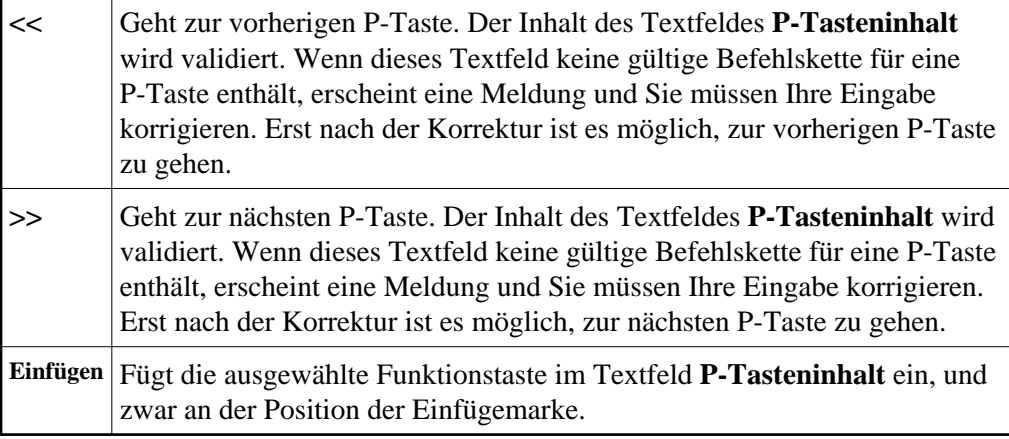

3. Wählen Sie die Befehlsschaltfläche **OK**.

Der Inhalt des Textfeldes **P-Tasteninhalt** wird validiert. Wenn dieses Textfeld keine gültige Befehlskette für eine P-Taste enthält, erscheint eine Meldung und Sie müssen Ihre Eingabe korrigieren. Wenn Ihre Eingabe gültig ist, wird das Dialogfeld geschlossen. Die aktuellen P-Tasteninhalte werden jetzt im Dialogfeld **BS2000-P-Tastenschema** angezeigt.

4. Wählen Sie im Dialogfeld **BS2000-P-Tastenschema** die Befehlsschaltfläche **OK** um die aktuellen P-Tasteninhalte in die Share-Datei zu schreiben (dies gilt nicht für das P-Tastenschema mit dem Namen **Aktuelle P-Tasten**, das nur in der Terminal-Anwendung angezeigt wird) und das Dialogfeld zu schließen.